$\overline{100}$ 

## УПАТСТВО ЗА ПРЕБАРУВАЊЕ НА КАНАЛИ ЗА ДИГИТАЛЕН РЕСИВЕР

## POWERBOX STB107HD

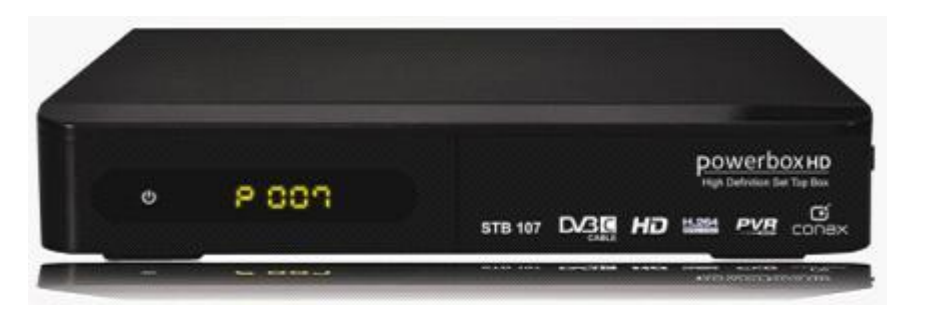

1. На копчето од далечинскиот управувач притискаме [MENU], при што се влегува во основното мени на ресиверот. Од понудените опции одбираме [БАРАЊЕ НА КАНАЛ], како што е прикажано на слика бр1. Ресиверот ке побара да се внесе лозинка(слика бр2). Фабричката лозинка на ресиверот е 000000. Ја внесуваме и притискаме ОК на далечинскиот управувач.

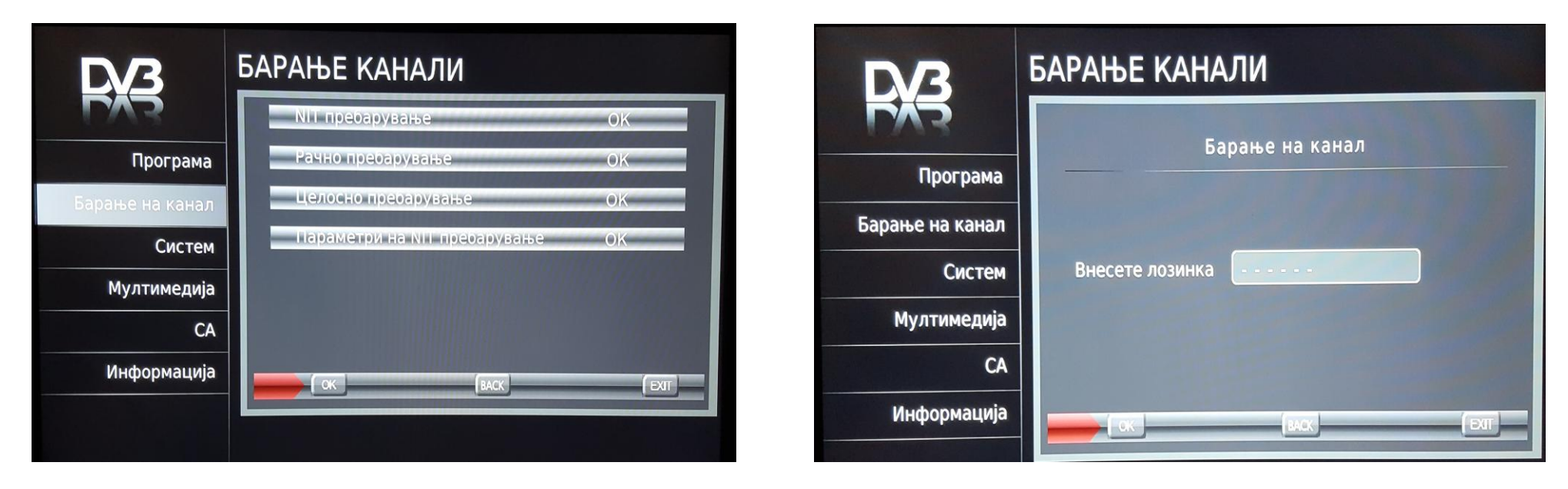

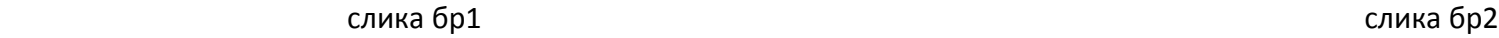

2. Откако ке влезиме во менито за пребарување на канали, го одбираме подменито [АВТОМАТСКО ПРЕБАРУВАЊЕ] прикажано на слика бр3. И притискаме ОК на далечинскиот управувач.

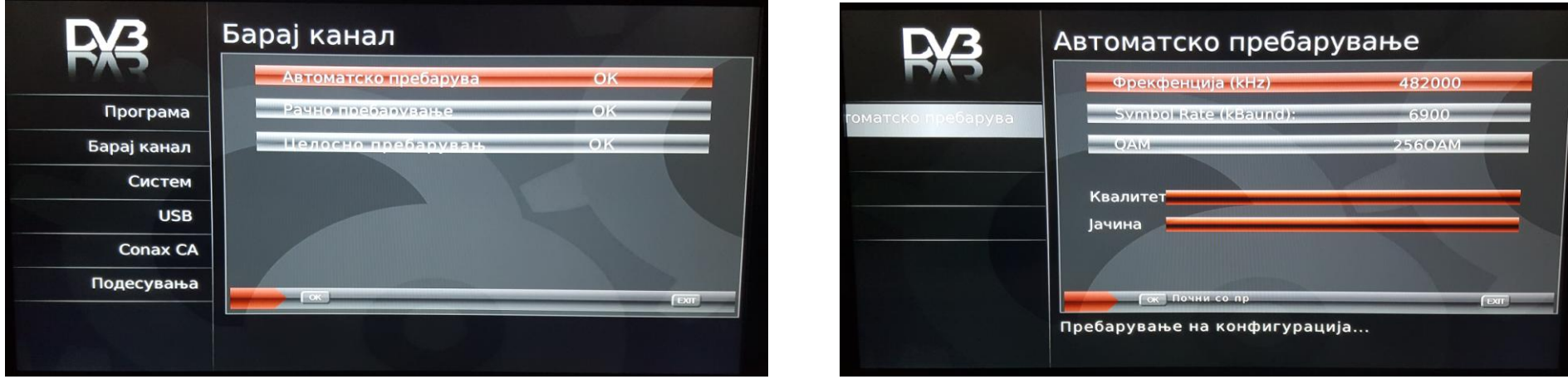

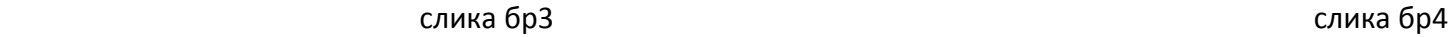

3. Откако ќе се отвори менито за автоматско пребарување ги внесуваме потребните параметри прикажани на слика бр4. (фрекфенција:482000;

Symbolrate:6900; QAM:256). По внесуваљето притискаме на далечинскиот управувач ОК и пребарувањето ке се изврши. Со тоа каналите ке бидат пребарани и подредени од операторот.

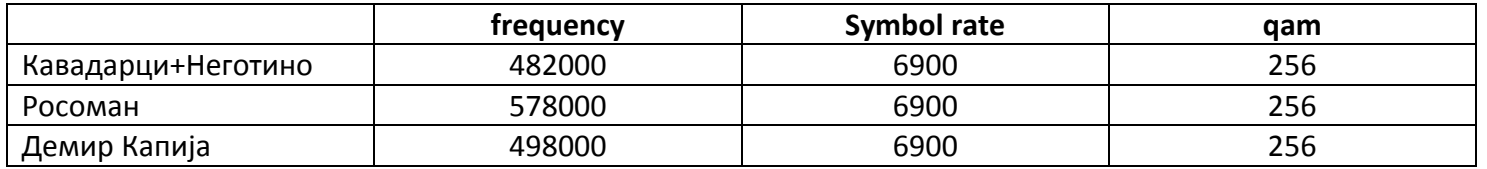